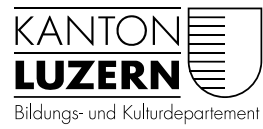

Dienststelle Volksschulbildung

# MERKBLATT

## Nutzung von Stellwerk 8 und 9 via Lernpass plus

Für Schulleitungen und Lehrpersonen

Ab dem Schuljahr 2020/21 wird im Kanton Luzern der Stellwerktest im 8. Schuljahr über Lernpass plus [\(https://lernpassplus.ch/\)](https://lernpassplus.ch/) genutzt. Im Schuljahr 2021/22 folgen die 9. Klassen. Damit der Wechsel erfolgreich verläuft, sollten sich die betroffenen Lehrpersonen mit dem neuen System vertraut machen.

Die Dienststelle Volksschulbildung empfiehlt an den Schulen folgendes Vorgehen:

### **Für Schulleitungen:**

#### **Administration Schritt für Schritt**

Sobald Sie die Lizenz für Lernpass plus gelöst haben, kann mit dem System gearbeitet werden. Die Rechnung wird aber erst Ende Schuljahr gestellt.

Sie müssen Ihre Schule zuerst registrieren. Hierfür klicken auf folgenden Link: [https://lern](https://lernpassplus.ch/)[passplus.ch/.](https://lernpassplus.ch/) Gehen Sie wie folgt vor:

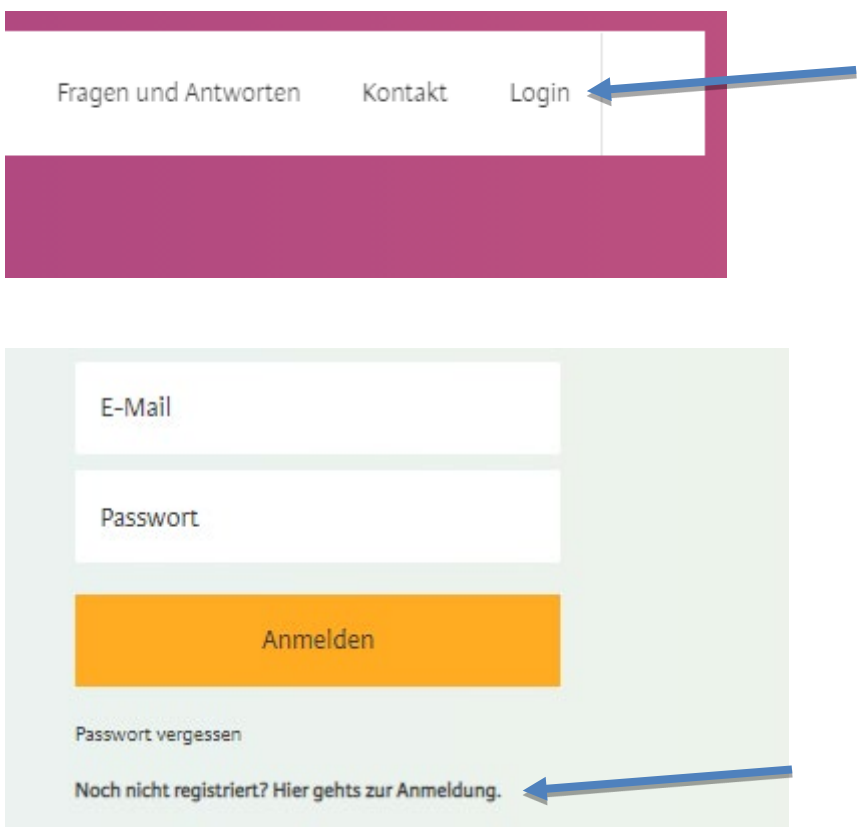

Klicken Sie auf folgenden Link für die Administration von Stellwerk via Lernpass plus: [Lernpass plus>Schulung und Dokumente>Informationen und Downloads>Anleitungen/Hin](https://lernpassplus.ch/schulung-und-dokumente/)[weise>Verwaltung Schulleitung/Administrator: Schritt für Schritt Anleitung](https://lernpassplus.ch/schulung-und-dokumente/)

https://lernpassplus.ch/schulung-und-dokumente/

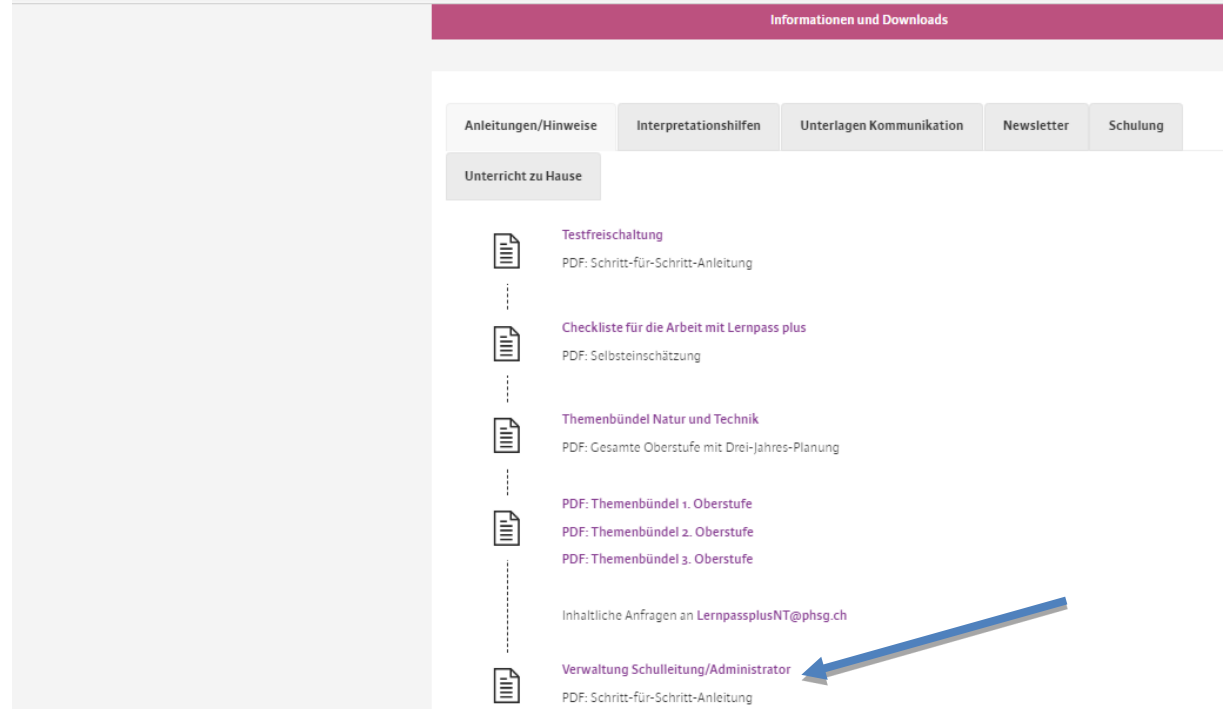

## **Im Team besprechen**

Nachdem alle Lehrpersonen das eLearning individuell durchgearbeitet haben, sollten im Team offene Fragen geklärt werden. Wichtig ist vor allem, gemeinsame Grundsätze im Umgang mit Lernpass plus festzulegen. Dafür ist die [Weisung der Dienststelle Volksschulbildung](https://volksschulbildung.lu.ch/unterricht_organisation/uo_beurteilen/uo_be_foe_stellwerk) zu beachten.

## **Für Lehrpersonen:**

#### **Individuell einlesen**

Lesen Sie im folgenden Kapitel, wie Lernpass plus angewendet wird:

- 1. <https://lernpassplus.ch/> in Ihren Browser eingeben
- 2. Auf «Anwendung» klicken, «Übersicht» wählen

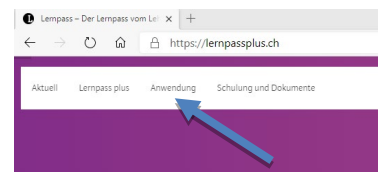

- 3. Folgende Unterkapitel lesen:
	- 3.1 Allgemeine Hinweise<br>3.2 Aufgabenpool
	-
	- 3.2 Aufgabenpool<br>3.3 Orientierungste **Orientierungstests**
	- 3.4 Standortbestimmung (dies ist der Stellwerktest)

 $\sum$  Ohne Planungstools (Wir empfehlen, dies nicht zu nutzen)

#### **eLearning-Kurs absolvieren**

Unter dem Link<https://elearning-dev.lernpassplus.ch/> gelangen Sie direkt zum eLearning-Kurs. Sie können auch auf<https://lernpassplus.ch/> wie folgt zum eLearning gelangen:

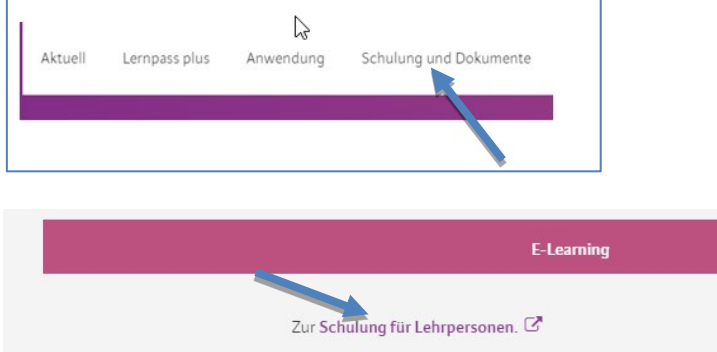

Als Basis für die Nutzung von Stellwerk via Lernpass plus müssen folgende Kapitel durchgearbeitet werden:

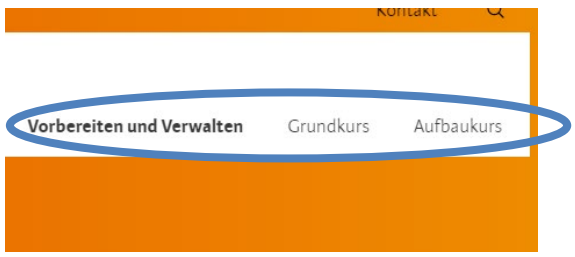

- 1. Vorbereiten und Verwalten
	- 1.1 Login
	- Klasse verwalten
	- 1.3 Teamteaching und Fachlehrpersonen
	- Ohne Stundenplan (Wir empfehlen, dies nicht zu nutzen)  $\sum$

#### 2. Grundkurs

2.1 Orientierungstest freigeben

- 2.2 Testdurchführung<br>2.3 Testergebnisse
- **Testergebnisse**
- 2.4 Interpretation der Ergebnisse<br>2.5 Fördern durch das System
- 2.5 Fördern durch das System
- 3. Aufbaukurs
	- 3.1 Fördern durch die Lehrperson

Ohne Lernjournal, Dokumente, Mitteilungen (Wir empfehlen, dies nicht zu nut- $\sum$ zen)

#### **Stellwerktest vorbereiten und durchführen**

1. Klicken Sie als Lehrperson auf «Standortbestimmung»

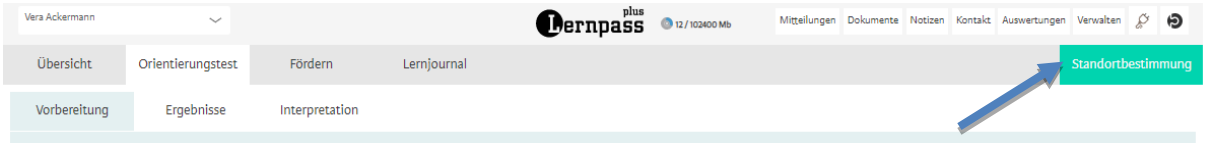

### 2. Sie können nun die Niveaus pro Fach zuteilen

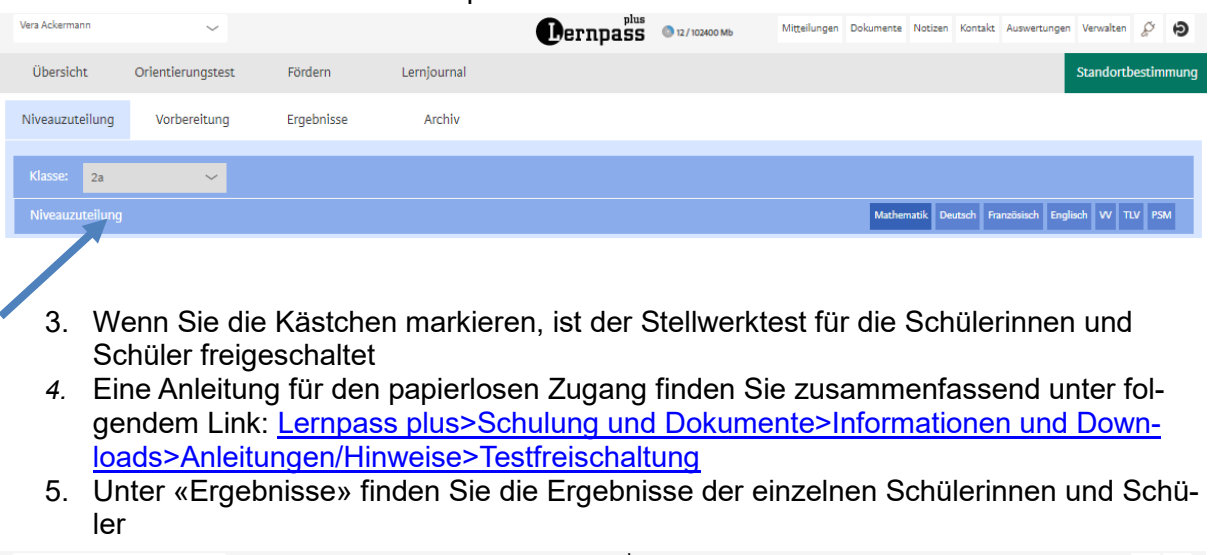

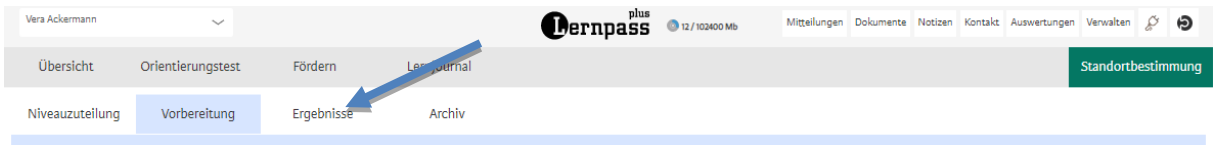

## **Ergänzende Informationen finden**

Der Lernpass plus eignet sich auch für Beurteilungsgespräche. Die entsprechenden Kompetenzbereiche finden sich alle auch im Fremdbeurteilungsdokument. Ein Orientierungstest kann Stärken bzw. noch vorhanden Lücken aufzeigen und somit ein zusätzliches Hilfsmittel für die Beurteilung darstellen.

Auf der Website der Dienststelle Volksschulbildung finden Sie weitere Informationen: [https://volksschulbildung.lu.ch/unterricht\\_organisation/uo\\_beurteilen/uo\\_be\\_foe\\_stellwerk](https://volksschulbildung.lu.ch/unterricht_organisation/uo_beurteilen/uo_be_foe_stellwerk)

Beschreibung der Kompetenzniveaus (ehemals: Referenzrahmen): [Lernpass plus>Schulung](https://lernpassplus.ch/schulung-und-dokumente/)  [und Dokumente>Informationen und Downloads>Interpretationshilfen>PDF: Kompetenzni](https://lernpassplus.ch/schulung-und-dokumente/)[veaus Lernpass plus](https://lernpassplus.ch/schulung-und-dokumente/)

Sozialer Vergleich in Stellwerk via Lernpass plus: [Lernpass plus>Schulung und Doku](https://lernpassplus.ch/schulung-und-dokumente/)mente>Informationen und [Downloads>Interpretationshilfen>PDF: Stellwerk 2.0.Sozialer Ver](https://lernpassplus.ch/schulung-und-dokumente/)[gleich](https://lernpassplus.ch/schulung-und-dokumente/)

Beispielaufgaben für die Lernenden: [Lernpass plus>Schulung und Dokumente>Beispielauf](https://lernpassplus.ch/schulung-und-dokumente/)[gaben](https://lernpassplus.ch/schulung-und-dokumente/)

Luzern, 31. Mai 2021/ARR 294406